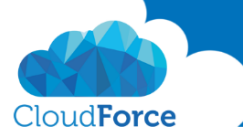

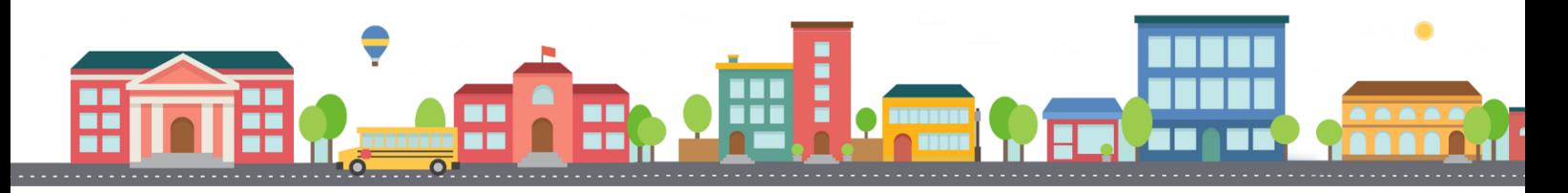

V průběhu celého kurzu budete pod jednotlivými lekcemi nacházet PDF dokumenty, které obsahují úkoly, díky kterým si můžete vše vyzkoušet v praxi.

Každý PDF dokument obsahuje úkoly, díky kterým si procvičíte to, co se v lekci probíralo. Je jen na Vás, zda použijete své texty a budete tvořit svou vlastní prezentaci, nebo pro procvičení použijete texty, které naleznete u jednotlivých úkolů.

Díky těmto úkolům si společně se mnou budete tvořit prezentaci a tím si procvičovat veškeré funkce **PowerPointul** 

## PRÁCE S TEXTOVÝMI POLI

- 1. Otevřete si prezentaci, ve které jste v předchozí lekci trénovali úpravy textu
- 2. Pod 4 snímek s názvem "Tvorba prezentace v PowerPointu" vložte nový snímek s rozložením Nadpis a obsah
- 3. Vložte nadpis
	- *Co PowerPoint umí*
- 4. Vložte dva obrázky, které najdete ke stažení pod touto lekcí

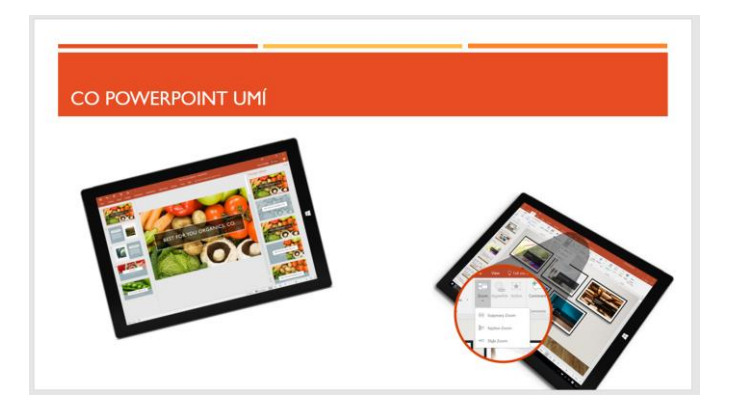

- 5. Nyní vložte do snímku textové pole a začněte psát text
	- *Prezentuj jako profík!*
- 6. Text v textovém poli ztučněte a dejte mu červenou barvu, design textu opět upravte na kartě Formát

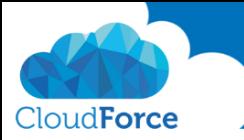

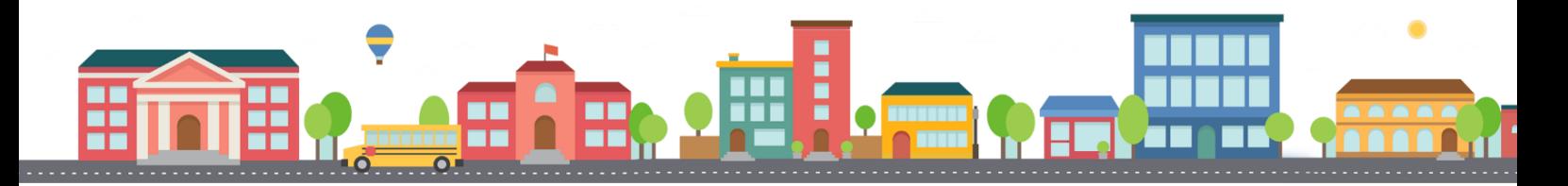

- 7. Textové pole umístěte pod levý obrázek tak, aby bylo ve stejném sklonu
- 8. Nyní toto textové pole zduplikujte a přesuňte ho k pravému obrázku
- 9. Text v textovém poli změňte na Nezdržuj se!
- 10. Textové pole umístěte nad pravý obrázek opět do stejného sklonu

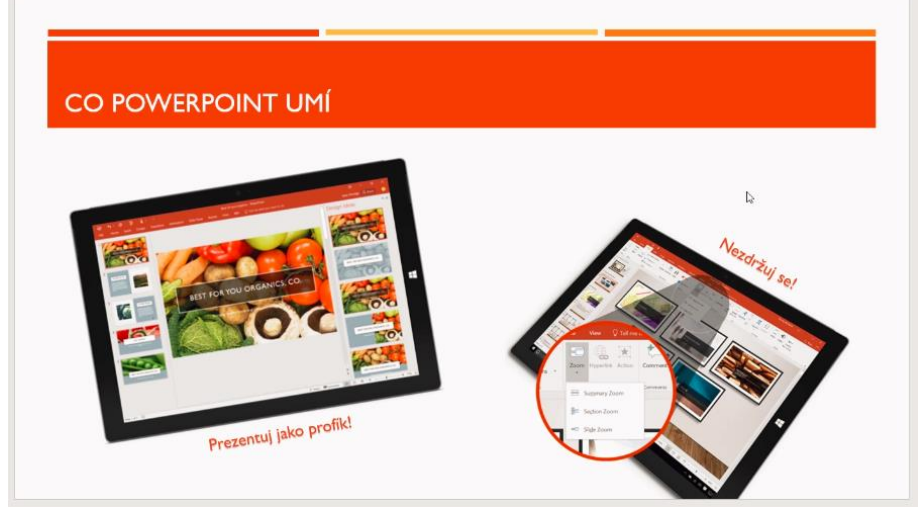

- 11. Nyní textové pole s textem Nezdržuj se přeneste na slide číslo 4
- 12. Text v textovém poli na slidu číslo 4 změňte na Profesionální a zajímavá

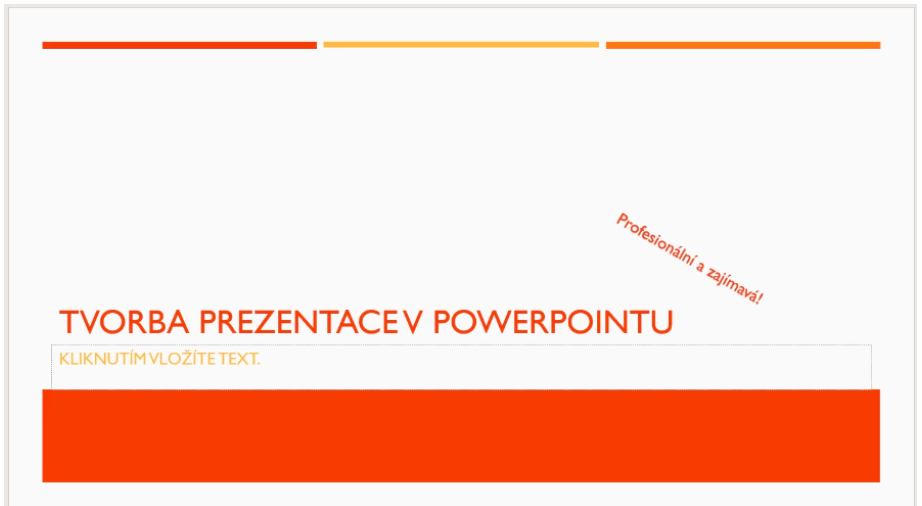

Už umíte pracovat i s textovými poli?

Tak jdeme na další lekci &